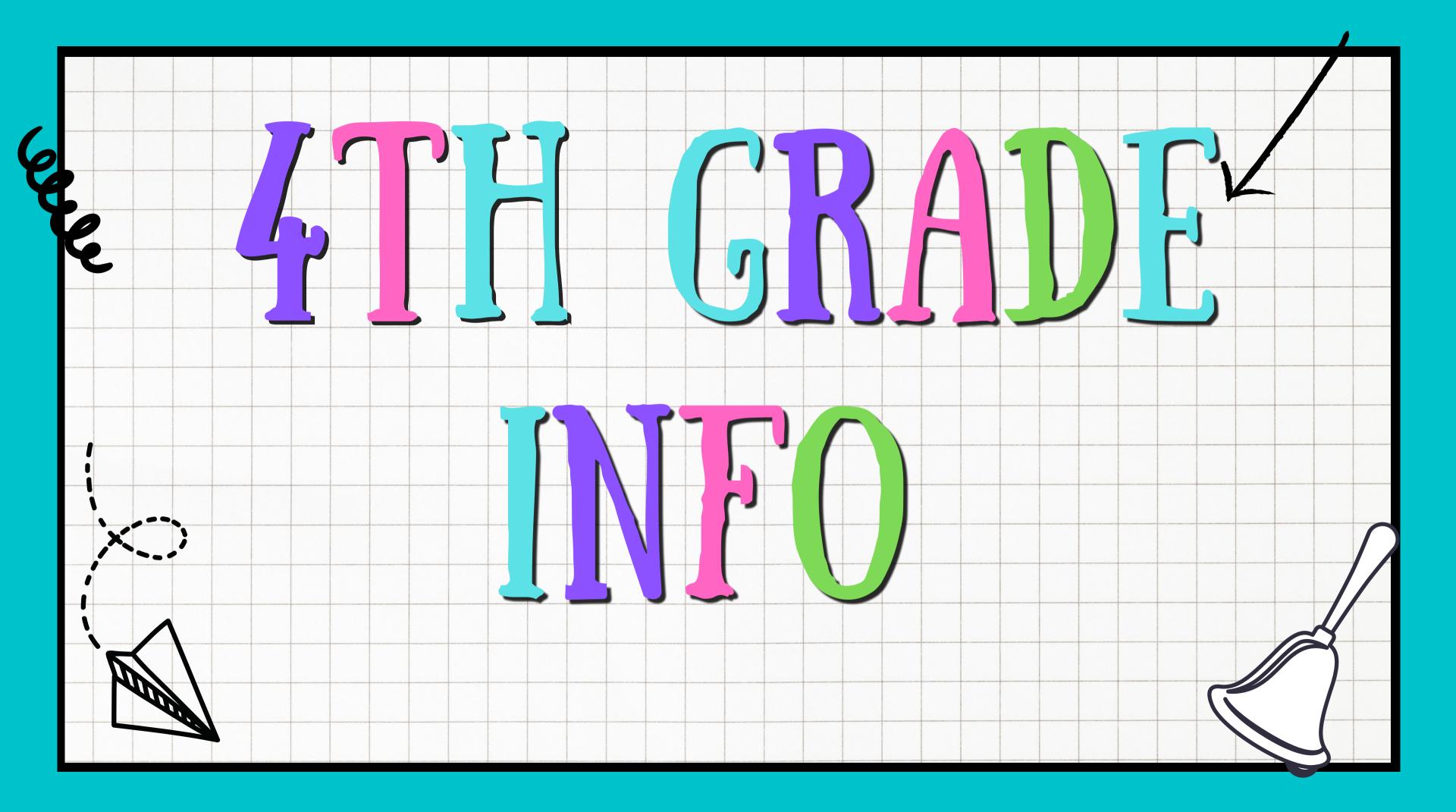

## WHAT IS A BROWSER AND WHICH ONE DO I USE FOR SCHOOL?

A browser is an application program that provides a way to look at and interact with all the information on the Internet.

In DAOF, please use Google Chrome. It is crucial that you use only Google Chrome as the other browser cause issues with our systems.

## HOW DO I MAKE GOOGLE CHROME THE BROWSER EVERYTHING OPENS TO?

- 1. Go to start button in bottom left of your computer screen and then click on the wheel to open settings.
- 2. Then, click on "apps" on the right. Once you are in Apps, click on "default apps" the left hand side of the settings window.
- 3. Once in default apps. scroll down until you see "web browser". If your web browser is already. Google Chrome you can leave it alone and you are done. If it is not click on the application shown under web browser and change it to google chrome.

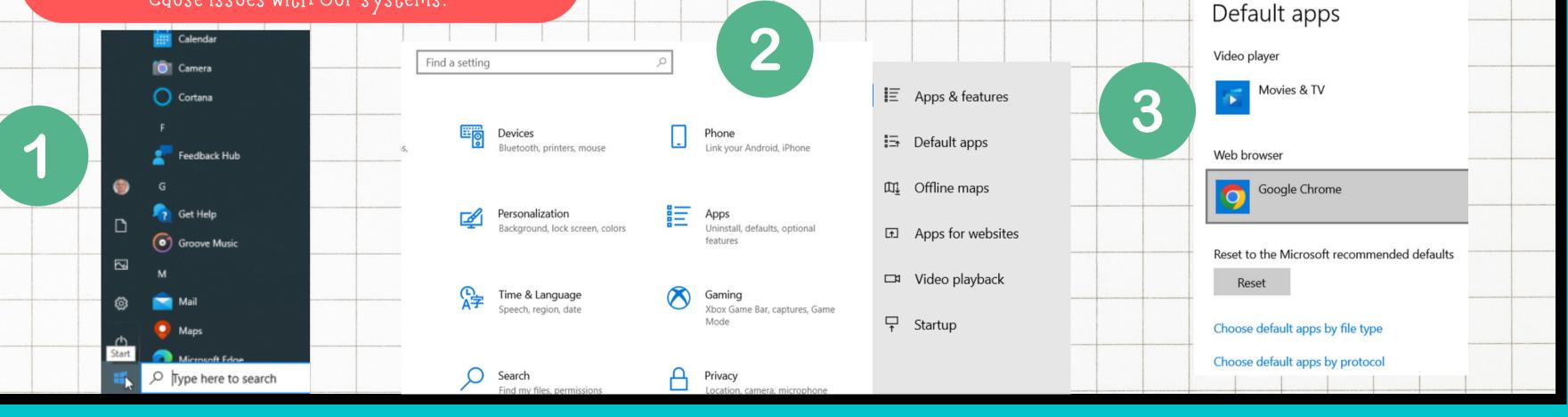

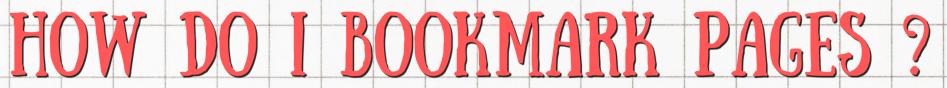

For DAOF, it is very important that you have certain pages bookmarked to your bookmark bar in Google Chrome. This gives you easy access to the important websites you may need. Here is how you do it.

- 1. Open a page you want to save in google chrome. In the top right corner of the address bar, there is a star. Click that star.
- 2. Save the page to your bookmark bar

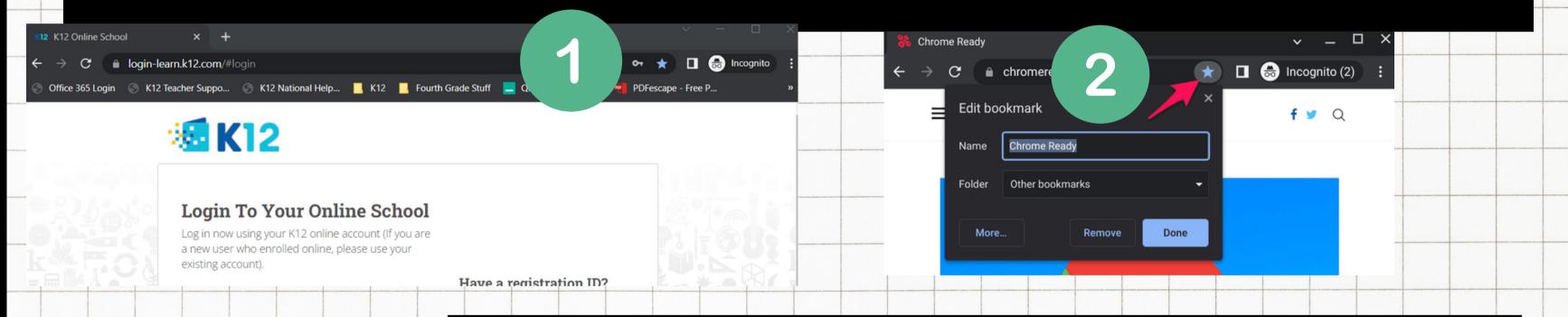

# WHAT PAGES DO I BOOKMARK9

OLS- <a href="https://login-learn.k12.com/#login">https://login-learn.k12.com/#login</a>

IXL- <a href="https://www.ixl.com/signin/daof">https://www.ixl.com/signin/daof</a>

4th Grade Website- <a href="https://4thdaof.weebly.com/">https://4thdaof.weebly.com/</a>

Microsoft Office- <a href="https://www.office.com/?home=1&auth=2">https://www.office.com/?home=1&auth=2</a>

Microsoft Onenote- <a href="https://www.office.com/launch/onenote?home=1&auth=2">https://www.office.com/launch/onenote?home=1&auth=2</a>
<a href="mailto:ELA Digital Textbook">ELA Digital Textbook</a>

Fact Monster- <a href="https://www.factmonster.com/">https://www.factmonster.com/</a>

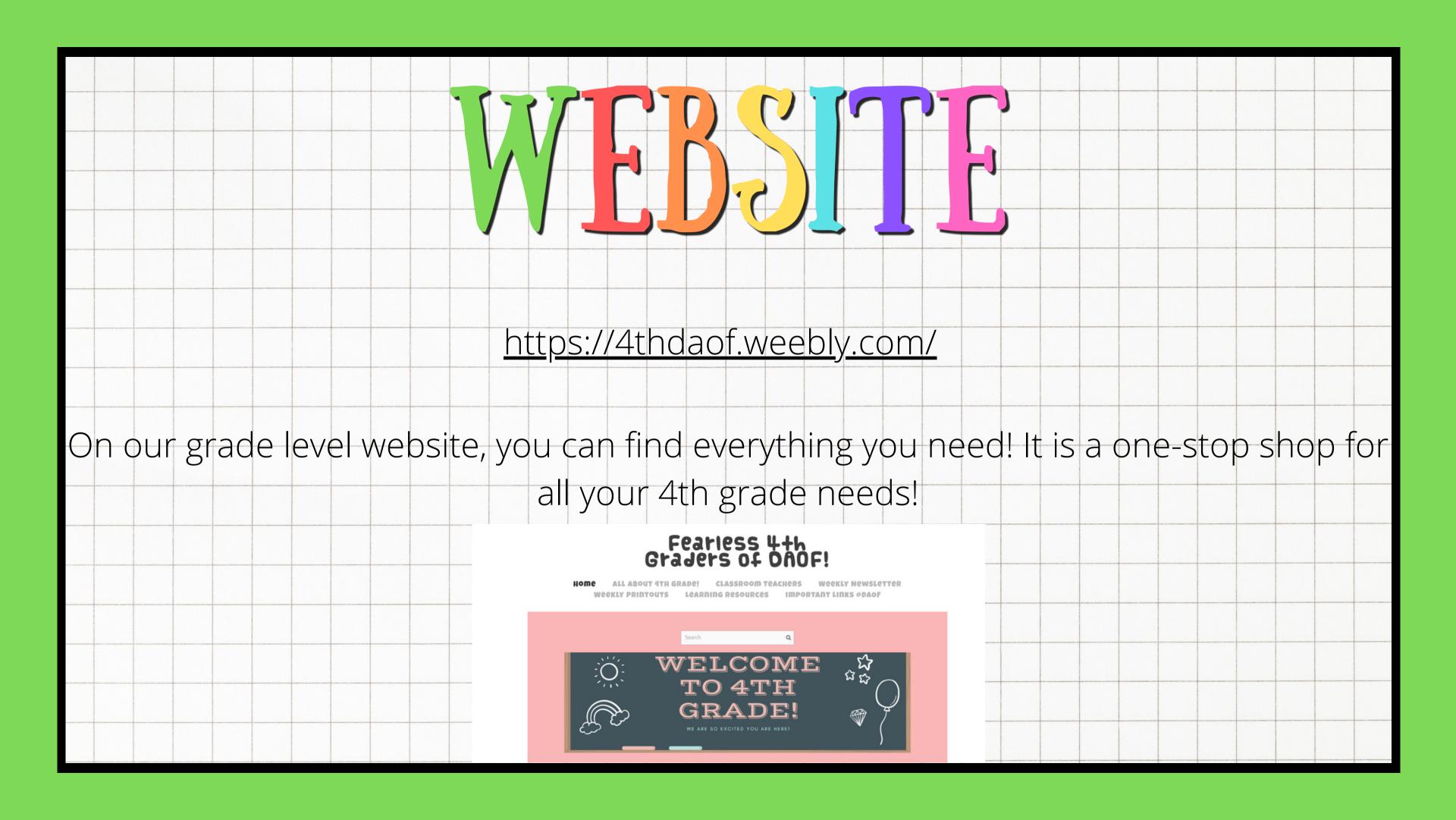

## Fearless 4th Graders of DAOF!

Weekly Printouts Learning Resources

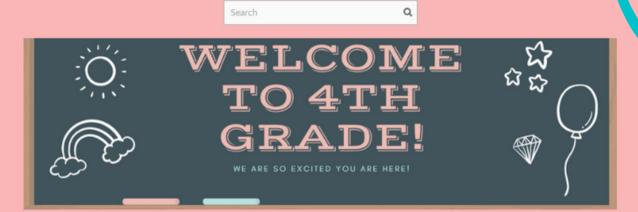

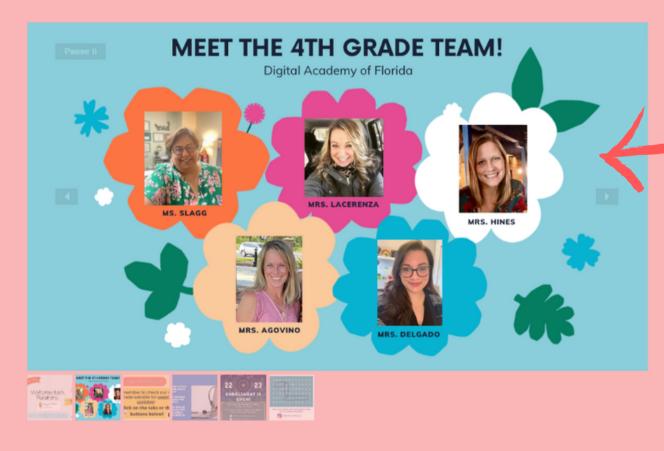

On the homepage of the website, you will notice tabs on the top. Each of those tabs will bring you to a certain page you are looking for. Some tabs have drop downs with more information.

In the center, we will have a slide show of important upcoming information or events. You can click on the pictures below it to choose the one you want to see.

At the bottom, you will see a quick access to the weekly printouts, newsletters. and classroom teacher pages.

WEEKLY PRINTOUTS

WEEKLY NEWSLETTER

CLASSROOM TEACHERS

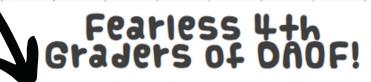

ноше

ALL ABOUT 4TH GRADE

**CLASSROOM TEACHER** 

**WEEKLY NEWSLETTE** 

Weekly Printouts

LEARNING RESOURCE

IMPORTANT LINKS @DAOI

## **ALL ABOUT 4TH GRADE!**

Click on the buttons below for more information!

4TH GRADE SUPPLY LIST

LIVE CLASS CONNECTS

4TH GRADE EXPECTATIONS

DAOF ACADEMIC CALENDAR

**BACK TO HOMEPAGE** 

In the All about 4th grade tab of the website, you will be able to access a supply list, live class connect troubleshooting. 4th grade Expectations, and the DAOF Academic School Calendar. You can also return to the homepage. The tab on the top also drops down so you can easily access information.

Explore all the tabs in this section. In the chat, tell me some important things you found!

## Fearless 4th Graders AF DAOF!

ноте

ALL ABOUT 4TH GRAD

CLASSROOM TEACHERS

Weekly Newsletter

Weekly Printouts

LEARNING RESOURC

RTANT LINKS @DAOF

## **Meet your 4th grade teachers**

Click on your teacher's name to access your classroom page!

#### **HOMEROOM TEACHERS**

MRS. AGOVINO

MRS. DELGADO

MRS. HINES

MRS. LACERENZA

MS. SLAGG

**BACK TO HOMEPAGE** 

# THE CITE

In the Classroom Teachers tab of the website, you will find your button to go to your teacher's webpage. On your teacher's webpage, you will find classroom updates specific to your class, the student of the week, your teacher's contact information, and all about your teacher. You can also return to the homepage. The tab on the top also drops down so you can easily access information.

Explore your teacher's webpage. In the chat, tell me some important things you found!

## Fearless 4th Graders of DAOFL

**Weekly Printouts** 

LEARNING RESOURCES

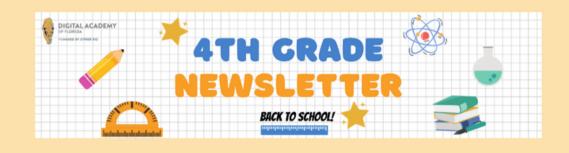

#### Welcome Back Panthers!

8/8/2022

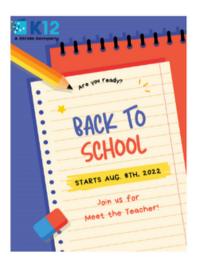

excited to have you back for the 22-23 school year at DAOF!! We

Please make sure that you join us Teacher" event. You can check when you are scheduled to attend by logging into your STUDENT K12 Online Learning School Account. Please see the image below.

#### **NewsLetter:**

every week for the latest updates.

August 2022

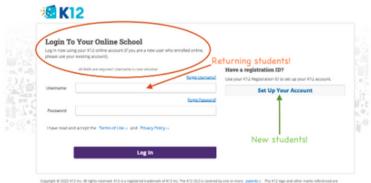

In the Weekly Newsletter tab of the website, you will find the weekly newsletter. This will be updated every Friday by your teachers. This newsletter will contain any important information for the upcoming week. It is required that you check this out weekly to know what is happening for the week ahead. You can also see we have a section for archives. This is where you will locate old newsletters from previous weeks.

Explore this week's newsletter. In the chat, tell me some important things you found!

### Fearless 4th Graders of DAOF!

ноте

ALL AROUT 4TH GRADE

CLASSROOM TEACHERS

Weekly Newsletter

**Weekly PRINTOUTS** 

**EARNING RESOURCES** 

**MPORTANT LINKS @DAO** 

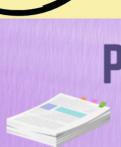

## **PRINT OUTS PAGE**

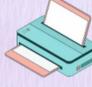

Check if print outs are necessary at

DON'T FORGET TO BRING YOUR PRINT OUTS TO CLASS!

#### **WEEKLY PRINT OUTS**

#### **ELA PRINTOUTS**

No print outs for the week of Aug. 8th!

#### MATH PRINTOUTS

No print outs for the week of Aug. 8th!

#### WRITING PRINTOUTS

No print outs for the week of Aug. 8th!

#### **SCIENCE PRINTOUTS/MATERIALS LIST**

No Science Materials needed this week

BACK TO HOME PAG

BACK TO TO

In the Weekly Printouts tab of the website, you will find what you need to print, cut out, and glue in your ELA. Science, Writing, or Math notebooks for the week. You will also find a material list for science if we are doing experiments. Please get a notebook for these 4 subjects.

Explore this week's printouts. In the chat, tell me some important things you found!

### Fearless 4th Graders of DAOF!

Home A

ALL ABOUT 4TH GRAD

**CLASSROOM TEACHER** 

Weekly Newslette

Weekly Printouts

Learni

**MPORTANT LINKS @DA** 

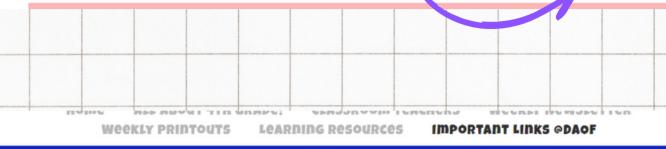

#### IMPORTANT LINKS FOR DAOF

- Withdrawal Form
- · Stride Technology Return
- Tech Support
- Missing/ Damaged Materials
- Setting up an LC Account
- Reporting an Absence
- DAOF Padlet- Panther Resources
- DAOF Parent / Student Handbook
- Website Links-
  - IXL
  - Nearpod

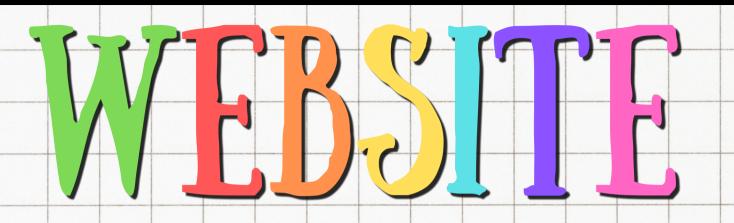

In the Important Links @DAOF tab of the website, you will find links for the withdrawal form (if you are leaving DAOF).

Technology Return (if you are leaving DAOF). Tech Support Information, and many more things. Most importantly you can report an absence if you are going to be out the whole day.

Explore the Important Links @DAOF tab. Open the different links so you know where to find these things incase you need them. In the chat, tell me some important things you found!

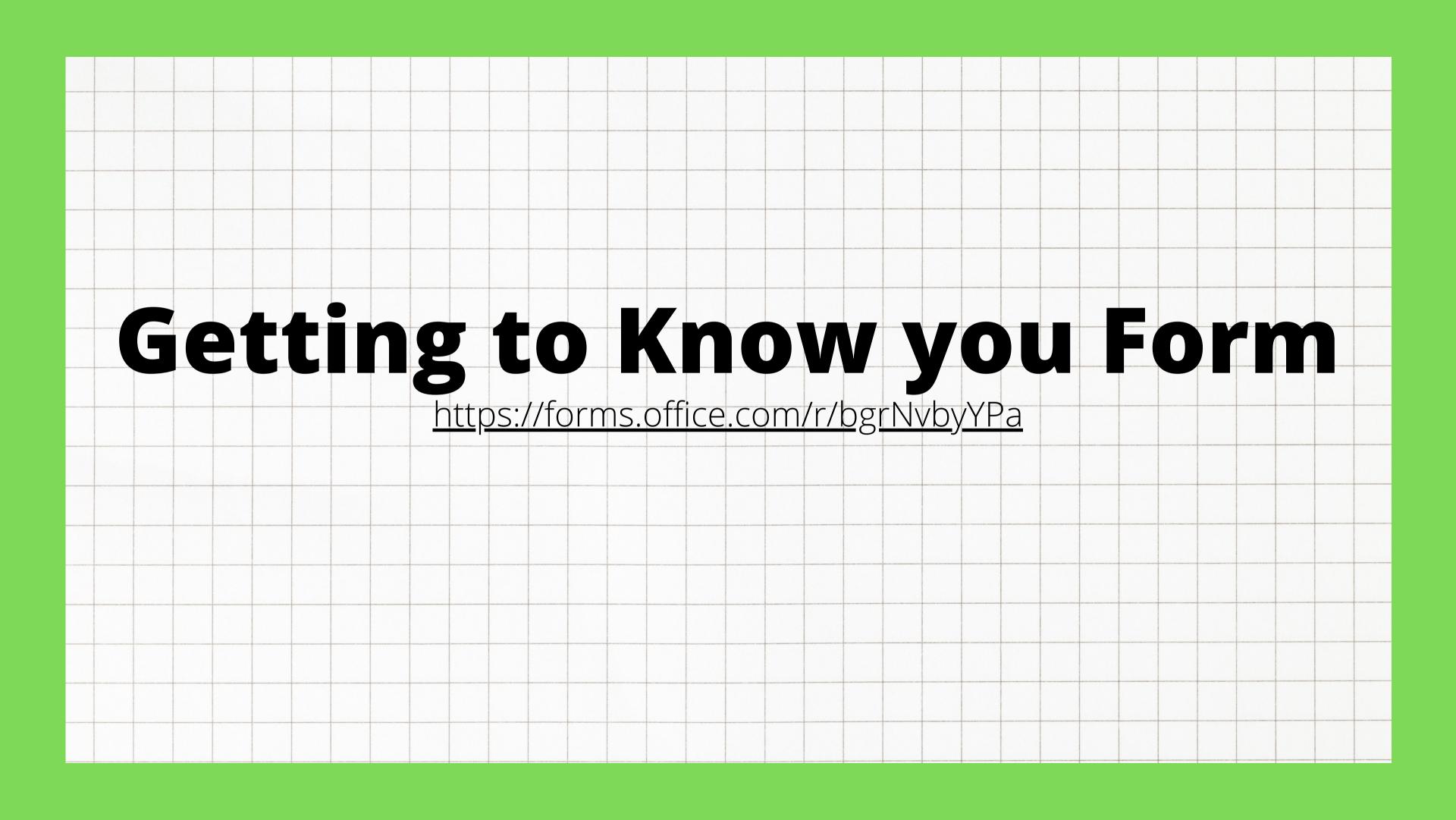